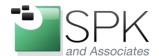

www.spkaa.com Ph: 888-310-4540

SPK and Associates 900 E Hamilton Ave, Ste.100 Campbell, CA 95008

## Tortoise – a source control tool for the modern developer

Source control is a must for software development. What source control system used can make or break release of new products. Do you need distributed or central repositories? Do you branch and use many trees? How easy is it to see what's up to date and what is different from the repository. Most problems occur when trees are not updated because a subdirectory was missed...or tagged to a different version.

At the end of the day, most can be made to work. Use SVN if you need a large central repository. Use GIT or Bazaar for a more distributed approach. However, If you're like me and switch between multiple source control environment, there's a tool to make it easy.

## **Tortoise for Windows simplifies management**

Whether you use SVN, Bazaar, or GIT, Tortoise has a common look and feel on Windows explorer. Any Windows developer can quickly see what is committed and what isn't up to date. Here's an example tree. In this case, Moji is out of date and needs an update. The other items are all up to date.

| Name      | Date modified     | Туре           | Size |
|-----------|-------------------|----------------|------|
| 🚺 Moji    | 6/3/2013 11:02 PM | File folder    |      |
| 🜛 Aarkid  | 6/3/2013 10:59 PM | File folder    |      |
| README    | 6/3/2013 11:17 PM | MD File        | 1 KB |
| .DS_Store | 6/3/2013 10:49 PM | DS_STORE File  | 7 KB |
| <u></u>   | 6/3/2013 10:49 PM | GITIGNORE File | 1 KB |

Here's downloads for each of SVN, Bazaar, and GIT:

http://tortoisesvn.net/

http://wiki.bazaar.canonical.com/TortoiseBzr

http://code.google.com/p/tortoisegit/wiki/Download

Using GIT, SVN, and Bazaar, all are simplified with simple right clicking on a directory in Windows Explorer. Each tool is similarly able to be updated with two or three mouse clicks.

Below is a display of options when right clicking on a folder. Want to update a tree, just select "SVN Update" for SVN...or "GIT Sync" for GIT. Knowing the specific command for managing the tree is not necessary.

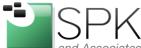

Ph: 888-310-4540 SPK and Associates 900 E Hamilton Ave, Ste.100 Campbell, CA 95008

www.spkaa.com

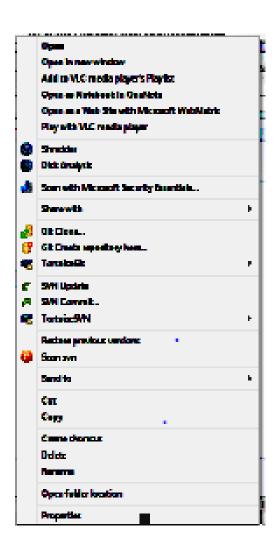

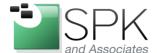

www.spkaa.com Ph: 888-310-4540

SPK and Associates 900 E Hamilton Ave, Ste.100 Campbell, CA 95008

For GIT, less frequent options are available by right clicking on the directory that you want to modify, select "TortoiseGIT". There's a full list of options available to pull, push, diff, Merge, etc.

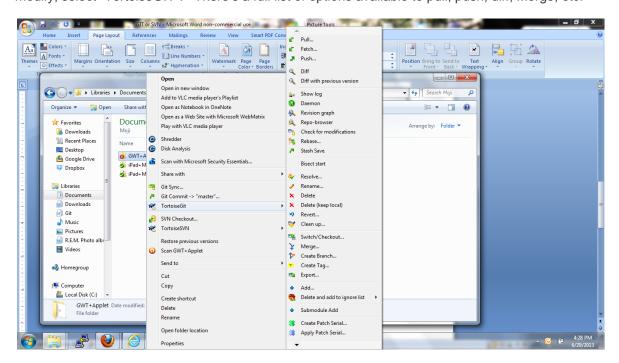

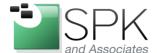

www.spkaa.com Ph: 888-310-4540

SPK and Associates 900 E Hamilton Ave, Ste.100 Campbell, CA 95008

For SVN, you have similar extended options. Right click on an SVN folder, and you see a "Tortoise SVN" selection. Here you can, branch, tag, merge, update to a specific version, patch, etc.

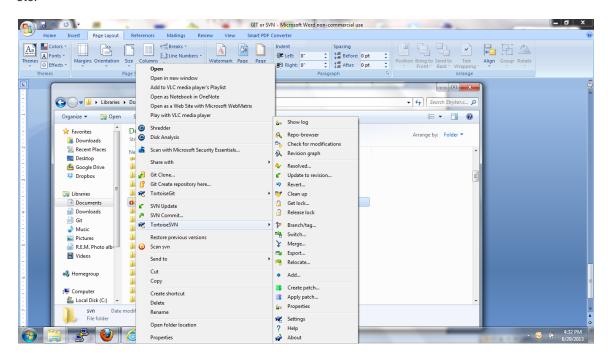